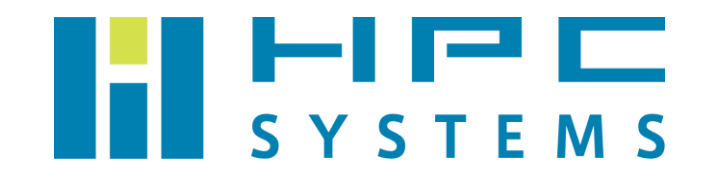

## VASP ユーザーマニュアル

# 目次

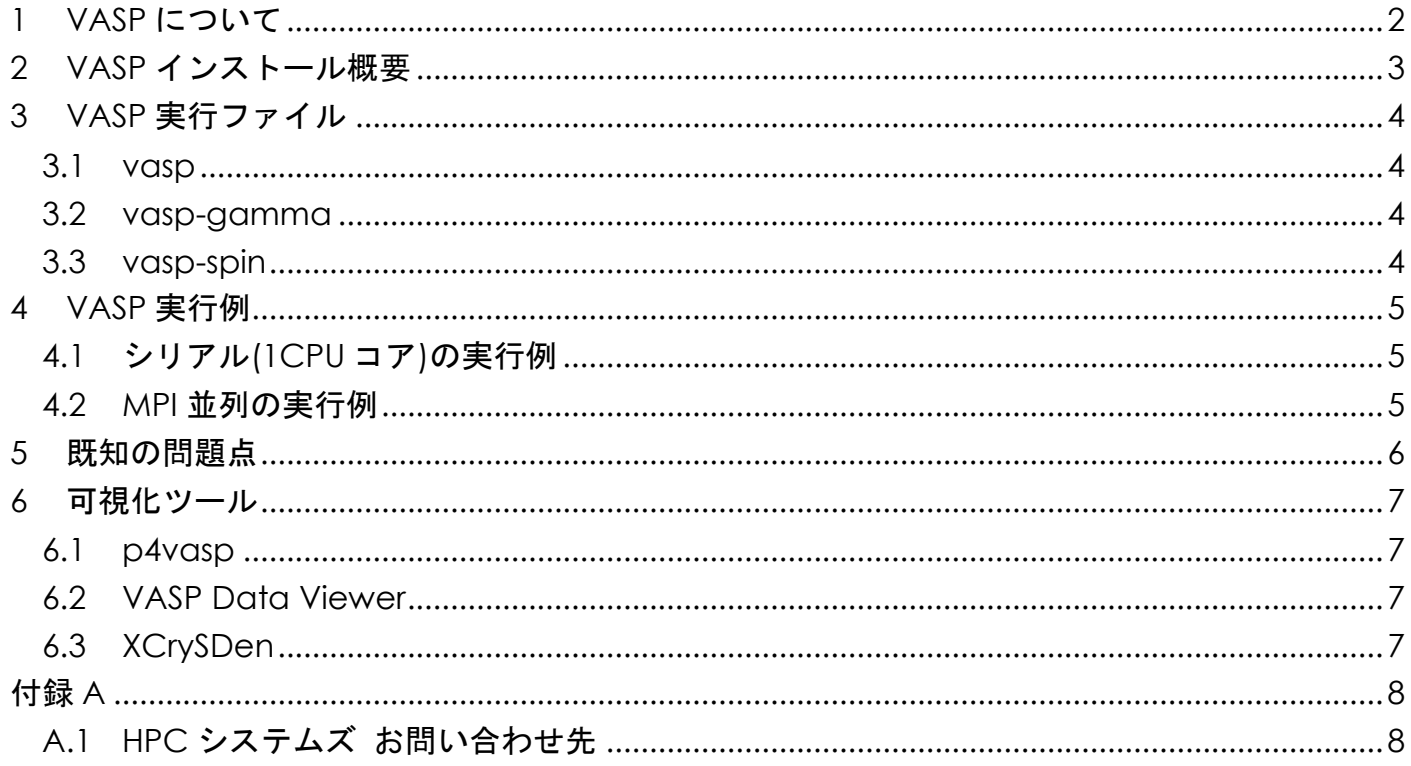

## <span id="page-2-0"></span>**1 VASP** について

VASP は,密度汎関数法による平面波・疑ポテンシャル基底を用いた第一原理電子状態計算プ ログラムパッケージです。結晶や無機固体の周期境界条件を用いた計算を行います。VASP はウ ィーン大学で開発された有償のソフトウェアです。VASP を使用する際は開発元とライセンス契 約を行う必要があります。ライセンス契約の詳細については VASP ホームページ ( <http://www.vasp.at/> ) の FAQs をご確認下さい。

 VASP のパッケージはライセンス契約をしているユーザーであれば VASP ホームページからダ ウンロードをすることが可能です。当社では VASP のファイルをお借りして計算機へインストー ルをしています。

本マニュアルでは VASP のインストールの概要とジョブの実行方法をご案内します。VASP の 詳細については以下オンラインマニュアルをご確認下さい。

<http://cms.mpi.univie.ac.at/vasp/vasp/vasp.html>

### <span id="page-3-0"></span>**2 VASP** インストール概要

本項では当社が行いました VASP のインストール内容を概説します。

VASP は以下ディレクトリにインストールをしています。

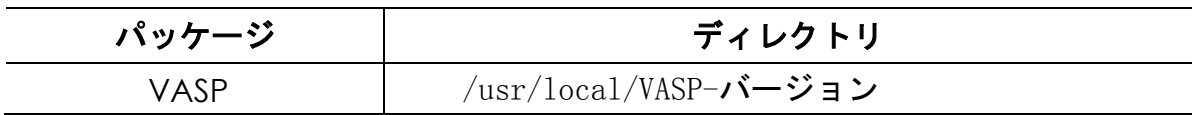

 VASP はソースコードで配布されています。VASP のインストールの際は以下のコンパイラを 使用してビルドを行なっています。

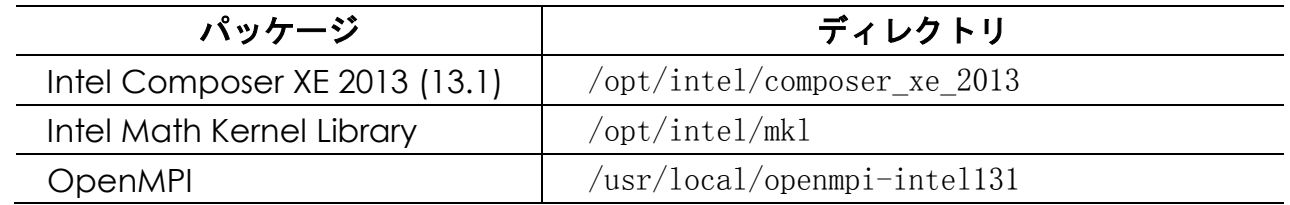

 VASP の環境設定は各ユーザーのホームディレクトリのファイルで行われています。tcsh をご 使用の場合は ~/.cshrc 、bash をご使用の場合は ~/.bashrc ファイル内で /home/.common 以 下に用意した VASP の環境設定スクリプトを実行します。以下の環境変数をセットしています。 ・PATH :/usr/local/VASP-バージョン/bin を追加

## <span id="page-4-0"></span>**3 VASP** 実行ファイル

VASP の実行ファイルは標準のビルドで作成した vasp と Makefile のパラメータを修正してビ ルドした vasp-gamma、vasp-spin の 3 種類を用意しています。

#### <span id="page-4-1"></span>**3.1 vasp**

 ビルド時に DNGZhalf の宣言をつけてビルドを行ったものです。基本的な VASP の実行ファイ ルです。

#### <span id="page-4-2"></span>**3.2 vasp-gamma**

 ビルド時に DwNGZhalf の宣言をつけてビルドを行ったものです。ガンマ点のみの計算をする VASP の実行ファイルです。

 VASP オンラインマニュアルの『Pre-compiler flags overview, parallel version and Gamma point only version』に詳細が記載されておりますので、詳しくは以下 URL をご参照下 さい。

[http://cms.mpi.univie.ac.at/vasp/vasp/Pre\\_compiler\\_flags\\_overview\\_parallel\\_version\\_](http://cms.mpi.univie.ac.at/vasp/vasp/Pre_compiler_flags_overview_parallel_version_Gamma_point_only_version.html) [Gamma\\_point\\_only\\_version.html](http://cms.mpi.univie.ac.at/vasp/vasp/Pre_compiler_flags_overview_parallel_version_Gamma_point_only_version.html)

### <span id="page-4-3"></span>**3.3 vasp-spin**

INCAR の中の LNONCOLLINER タグや LSORBIT タグを使用して計算を行う機能です。この機能は VASP 5.3.3 ではβステージ扱いで、バグが存在するかもしれないという記述も明記されていま す。

 こちらの機能については VASP オンラインマニュアル『Non-collinear calculations and spin orbit coupling』に説明があります。

[http://cms.mpi.univie.ac.at/vasp/vasp/Non\\_collinear\\_calculations\\_spin\\_orbit\\_couplin](http://cms.mpi.univie.ac.at/vasp/vasp/Non_collinear_calculations_spin_orbit_coupling.html) [g.html](http://cms.mpi.univie.ac.at/vasp/vasp/Non_collinear_calculations_spin_orbit_coupling.html)

なお、"vasp-spin"という名称は以下の経緯があります。この実行ファイルをビルドする際に マニュアルに記載の NGZhalf の宣言を外しておく必要がありますが、この実行ファイルに共通の 決まった名前がありません。海外の大学の計算機センターなどでも様々な名称が付けられていま す。当社では、non-collinear spin calculations が実行可能な事から vasp-spin という名前にし ています。

### <span id="page-5-0"></span>**4 VASP** 実行例

### <span id="page-5-1"></span>**4.1** シリアル**(1CPU** コア**)**の実行例

インプットファイルがあるディレクトリに移動して vasp コマンドを実行します。

[hpc@node01 $^{\sim}$ ]\$ cd jobdir [hpc@node01<sup>~</sup>]\$ ls INCAR KPOINTS POSCAR POTCAR [hpc@node01 $^{\circ}$ ]\$ vasp

### <span id="page-5-2"></span>**4.2 MPI** 並列の実行例

[hpc@node01<sup>~]\$</sup> cd jobdir [hpc@node01 $^{\sim}$ ]\$ ls INCAR KPOINTS POSCAR POTCAR [hpc@node01  $\degree$ ]\$ mpirun -np 16 /usr/local/VASP-5.3.3-22May2013/bin/vasp

 ※ –np 以降に並列数を指定します。-np の値は 2 のべき乗の数字でない場合、VASP が動作 しないことがあるのでご注意下さい。

 ※ mpirun 以降の実行ファイルは絶対パスで指定する必要があります。実行ファイルがあるデ ィレクトリにパスが通っていても同様です。

## <span id="page-6-0"></span>**5** 既知の問題点

2013 年 10 月 31 日現在、VASP 5.3.3 で明らかになっている問題点はありません。

### <span id="page-7-0"></span>**6** 可視化ツール

VASP はテキスト形式で入力用データファイルを作成し、計算結果もテキスト形式で出力され ます。VASP のユーザーはこうした形式に慣れていますが、VASP をこれから始めるという場合 や、VASP の計算結果を可視化したい場合、簡単なツールはないかとお問い合わせを頂く場合が あります。

VASP のホームページには幾つか可視化ソフトとして紹介されています。その中で以下のソフ トウェアがフリーで使用できるので、合わせてインストールをしています。

#### <span id="page-7-1"></span>**6.1 p4vasp**

 vasp の結果などをビジュアライズするツールです。多機能で必要十分かもしれません。 実行コマンド: p4vasp 配布元:<http://www.p4vasp.at/>

#### <span id="page-7-2"></span>**6.2 VASP Data Viewer**

 INCAR の可視化はできませんが、ELFCAR 等の一部のファイルの可視化ができます。 実行コマンド:vaspview 配布元:<http://vaspview.sourceforge.net/>

### <span id="page-7-3"></span>**6.3 XCrySDen**

 VASP 以外にも様々なアプリケーションに対応している Viewer です。 実行コマンド:xcrysden 配布元:<http://www.xcrysden.org/>

<span id="page-8-0"></span>付録**A**

### <span id="page-8-1"></span>**A.1 HPC** システムズ お問い合わせ先

 $\bigoplus$ 弊社ホームページ [http://www.hpc.co.jp/support\\_index.html](http://www.hpc.co.jp/support_index.html) サポート案内やお問い合わせの多い内容など様々な情報を掲載しております。

是非ご活用ください。

#### **HPC** システムズ株式会社

〒108-0022 東京都港区海岸 3-9-15 LOOP-X 8 階

HPC 事業部

 $\boldsymbol{\Omega}$ 【営業】03-5446-5531 【サポート】03-5446-5532

お電話によるサポート受付は祝日、弊社指定休日を除く月曜日から金曜日の 9:30~17:30 とさせて頂きます。

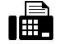

【FAX】03-5446-5550

**区**【電子メール】[hpcs\\_support@hpc.co.jp](mailto:hpcs_support@hpc.co.jp)